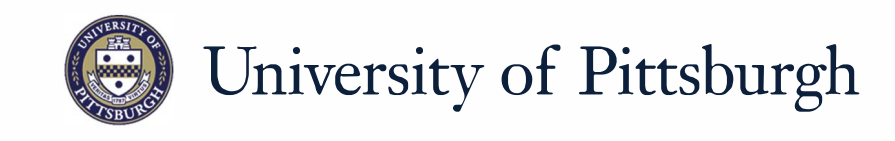

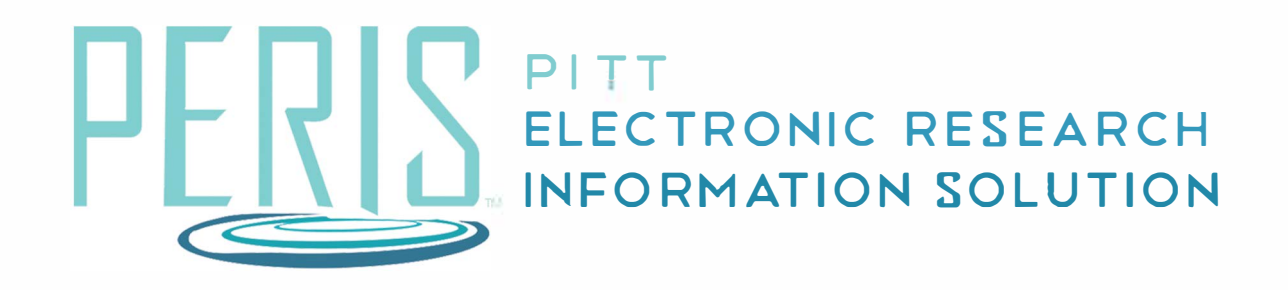

## **Quick Reference**

LOGGING IN TO PERIS™..........................2

## **Logging in to the PERIS™ portal**

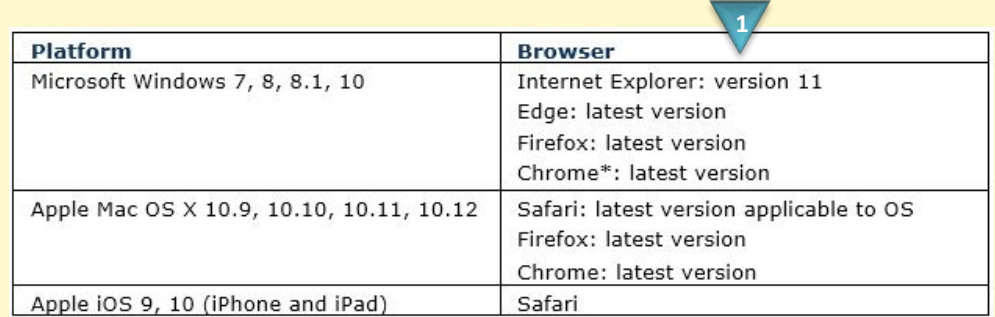

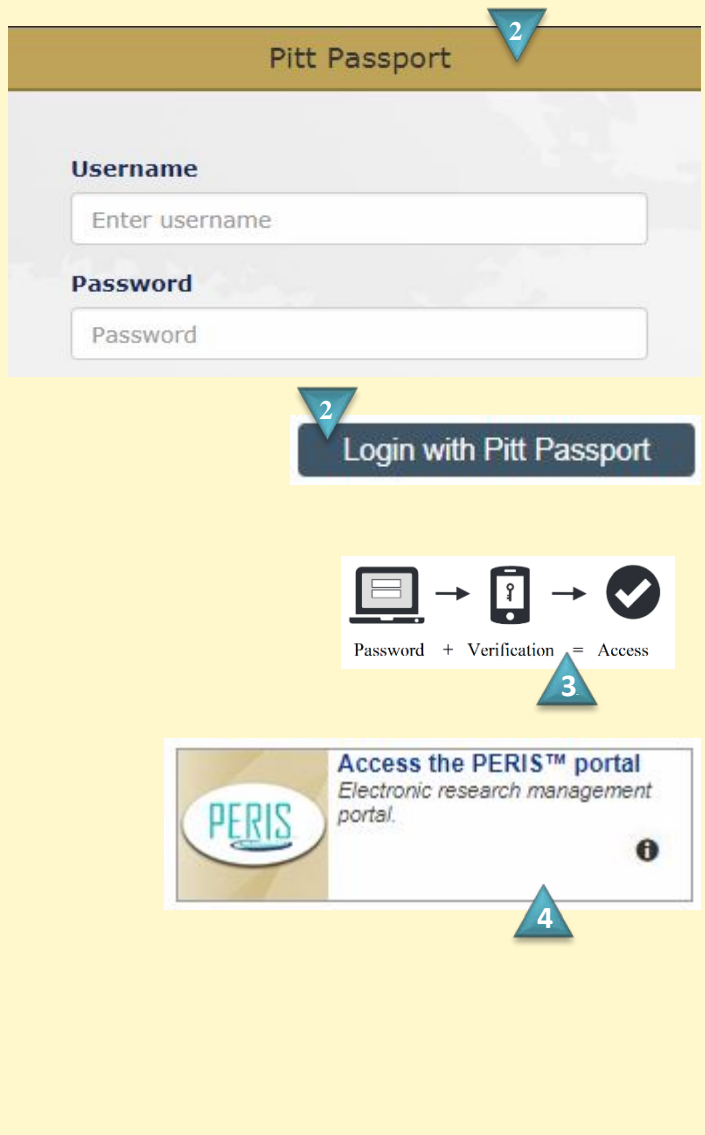

## **Where do I start?**

- **1.** Review Platform and Browser requirements.
- **2.** To log in, visit my.pitt.edu. This will take you to the Pitt Passport authentication page. Enter your University Computing Account username and password, and click *Submit*. **You can also log in at [https://peris.pitt.edu](https://peris.pitt.edu/) by clicking Login with Pitt Passport.**
- **3.** University Multifactor Authentication will require that you verify your account.
- **4.** If you logged in through my.pitt.edu select **Access the PERIS™ portal**.